# **CyVerse Documentation**

*Release 1.0*

**CyVerse**

**Mar 09, 2017**

## **Contents**

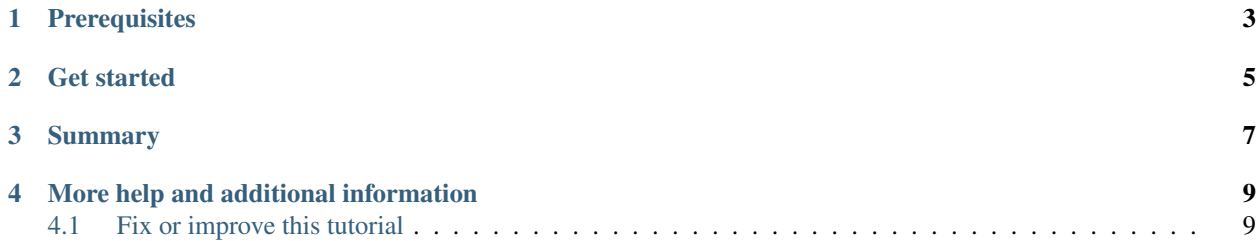

|CyVerse logo|\_

#Creating a CyVerse account

Create a new CyVerse account and sign up for CyVerse services.

## **Prerequisites**

#### <span id="page-6-0"></span>1. Valid email address

You will need a valid email address. It is highly recommended that you use an institutional email address (e.g. .edu, .org, or .gov); access to some platforms may be restricted for non-institutional users)

### Get started

- <span id="page-8-0"></span>1. Go to the CyVerse user portal: <https://user.cyverse.org/>
- 2. Under 'New User?' click 'Register'
- 3. Complete the registration process .. Hint:: Choose a short, easy-to-remember username. Username must be lowercase and have at least 3 characters. First character must be a lowercase letter. May only contain lowercase letters, numbers, dashes and underscores
- 4. Check your email for an account confirmation link and follow the confirmation instructions.

#### Summary

<span id="page-10-0"></span>Once you have confirmed your email address, you can start using your CyVerse account right away!

#### Next Steps:

#### *Register for additional services:*

The services listed below require you to request access. Don't worry if you are undecided—you can request access now, or at any time.

- [Atmosphere](http://www.cyverse.org/atmosphere) The CyVerse cloud platform where you can create custom Linux-based virtual machines or use existing ones (your account must be linked to an .edu email address to register).
- [Bisque](http://www.cyverse.org/bisque) A platform for managing images and their metadata that allows you to analyze image data in more than 100 file formats.
- [CoGe](https://genomevolution.org/coge/) The Comparative Genomics platform gives you access to thousands of genomes and a variety of tools for genome analysis.
- [DNA Subway-](http://www.cyverse.org/dna-subway) DNA Subway makes high-level genome analysis broadly available to students and educators, and provides easy access to the types of data and informatics tools that drive modern biology. Using the intuitive metaphor of a subway map, DNA Subway organizes research-grade bioinformatics analysis tools into logical workflows and presents them in an appealing interface.
- TARGeT An advanced pipeline for the detection of transposable elements.

To register: Login to <https://user.cyverse.org/dashboard/> and request access.

### More help and additional information

- <span id="page-12-0"></span>• Search for an answer: [CyVerse Learning Center](http://www.cyverse.org/learning-center) or [CyVerse Wiki](https://wiki.cyverse.org)
- Post your question to the user forum: [Ask CyVerse](http://ask.iplantcollaborative.org/questions)

### <span id="page-12-1"></span>**Fix or improve this tutorial**

- Fix this tutorial on GitHub: GitHub
- Send a note: [Tutorials@CyVerse.org](mailto:Tutorials@CyVerse.org)
- .. |CyVerse logo| image:: ./img/cyverse\_rgb.png :width: 500 :height: 100
- .. \_CyVerse logo: https://cyverse-learning-materials-home.readthedocs-hosted.com/en/latest/